## SCRATCH CHALLENGES

Try complete the as many of the following challenges as you can in order. It is important that you take your time and really understand the basics.

## LEVEL 1:

Challenge 1 - Glide Around the Screen - [\(Video\)](http://www.screencast.com/t/YjE4ZWIwNDQt):

Make the Cat glide around the edge of the screen using just the:glide block  $\int$  glide  $\left( \frac{1}{2} \right)$  secs to x:  $\left[ 0 \right]$   $\left[ 0 \right]$  and turn block turn  $590$  degrees

Challenge 2 - Move in a Rectangle - [\(Video\)](http://www.screencast.com/t/YTMyNGNjODE):

Make the cat move in a rectangle using the following blocks:

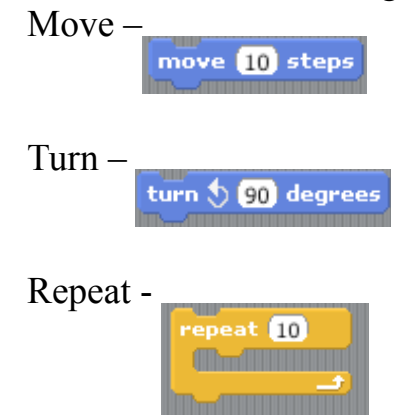

Challenge 3 - Walking Cat - [\(Video\)](http://screencast.com/t/NDkzYTE3YTQt):

Animation Station– Make the Cat "Walk" across the screen and say things.

Challenge 4 - Hitting a Wall – [\(Video\)](http://www.screencast.com/t/N2IwNjc0NTY)

 Make the cat move across the screen and if it hits a wall say ouch and fall down.

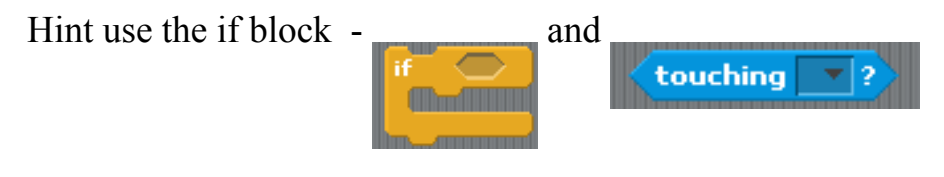

LEVEL 2:

Challenge 5 - Pattern Studio – [\(Video\)](http://www.screencast.com/t/ZGM3OTcx)

Make the cat draw neat designs on the screen. Be creative and experiment with different blocks.

Hint: Here are some of the blocks you can use:

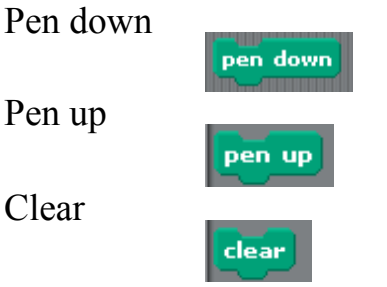

Extra Challenge: Can you make it so that you can control the cat with the arrow keys while it draws. You will need to use if statements.

Challenge 6 - Collect the Coins Game – [\(Video\)](http://www.screencast.com/t/MDEwNjU4)

Make the cat move with arrow keys and collect the coins.

Part A: Make the Cat controlled with the arrow keys

Part B: Detect if the Coin is touching the cat and make it hide

Extra Challenge: See if you can keep track of how many coins the player has collected in a variable.

Challenge  $7$  - Cat and Mouse Game  $-(\underline{Video})$ 

Make the cat controlled by the arrow keys chase a mouse around the screen and collect points for catching the mouse.

Part A: Make the Cat controlled by the arrow keys

Part B: Make a mouse move randomly around the screen

Part C: Make it so if the cat touches the mouse it eats it LEVEL 3:

Challenge 8 - Maze Game – [\(Video Example\)](http://www.screencast.com/t/MDA1MzEwM)

 Make the ball navigate through the maze with different levels. Add lives to your game too.

Some Blocks you can use:

located in looks in Stage

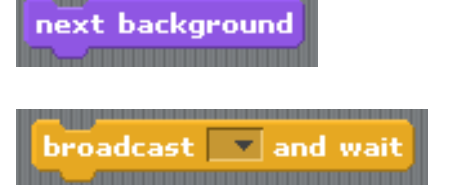

Extra Challenge: Add moving obstacles to your stage

Challenge 9 - Pong – (Ask for an example)

Make the classic game of pong.

Part A: Make a ball bounce around the screen

Part B: Make a paddle move back and forth with the mouse or arrow keys

Part C: Make the ball bounce off the paddle

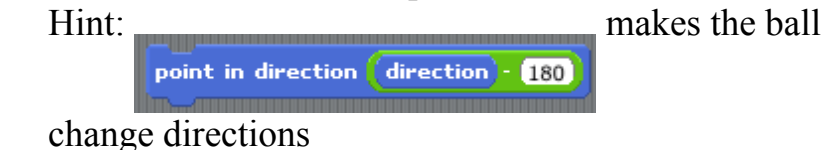

Part D: If you miss the ball make sure a life is lost

Challenge 10 - Bricks – (Ask for an example)

Make the game of bricks. Be Creative.

Hint: Have the bricks detect whether the ball hits it and broadcast message to the ball to bounce

Extra Challenge: Make different Levels

## LEVEL 4:

Challenge 11 - Magic 8 Ball – [\(Video\)](http://www.screencast.com/t/MDdmNjgzN)

Magic 8 ball: Make an all knowing cat or magic 8 ball so that when you click it gives you a random answer.

Hint: Use a list to store the options

Challenge 12 - Drawing Program – (Ask for an Example)

Make your very own drawing program. Have a pen which you can draw with the mouse and change colors. Create buttons to control your drawing program.

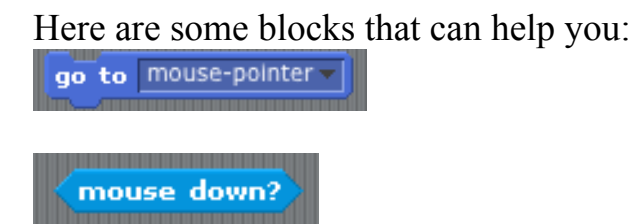

Challenge 13 - Bowling – (Ask for an Example)

Make a player bowl a ball and knock over pins. Use the arrow keys to aim the ball and space to fire. Keep score.

Here are some blocks that can help you:

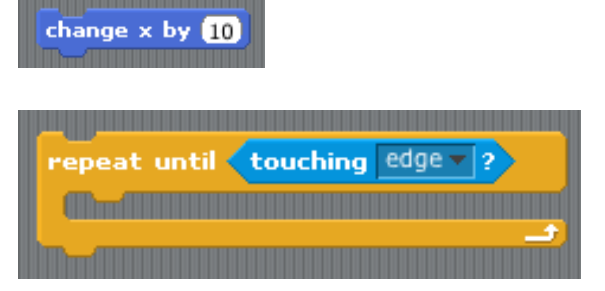

## LEVEL 5:

Challenge 14 - Scrolling Background – (Ask for an Example)

Make a game with a scrolling background (Like Super Mario Brothers)

Use the Scrolling Background Demo in examples to begin.

Challenge 15 - Make your own game or animation – (Ask for an Example)

Create your own Scratch game or animation. Be creative and use all the skills you used in previous challenges. You can ask for some ideas.